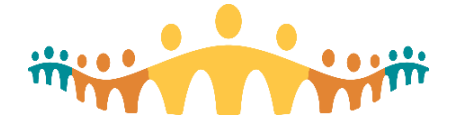

## **Personal ("MyList") Patient Lists**

## **Purpose**

The [Patient Lists](https://manual.connect-care.ca/workflows/context/patient-lists) workspace, available to all prescribers, allows groups of patients to be defined, tracked and shared. The default "My Patients" list is immediately useful. But much more specific functionality becomes possible when new "My Lists" are created and shared. A good starting point is to copy My List templates (standardized and tested for AHS contexts); or to adopt lists developed by colleagues.

At some point, users will want to add, remove or configure the many elements that can appear in lists. This Crib-Sheet highlights the most useful columns and settings for building personalized patient lists.

## **Use Cases**

Different lists serve different purposes. The following use cases illustrate this. Although the focus is on inpatient contexts, "reminder lists" can also be used in outpatient contexts.

#### *Inpatient Ward Rounds*

A list optimized for daily rounds emphasizes visual indicators (icons) reflecting information needed while going from room to room.

#### *Inpatient Service Management*

A list optimized for inpatient team management will emphasize things like notes needing review or cosign, orders requiring attention, professional billing reminders and team tasks.

#### *Inpatient Discharge Planning (Rapid Rounds)*

Multidisciplinary teams can use patient lists during "Rapid" rounds for discharge planning. Supporting lists will emphasize things like length of stay, expected discharge date, and discharge readiness indicators.

### *Inpatient Consult Rounds (IP and ER)*

Inpatient and ER consult teams need to track patients that may be spread across many wards, with emphasis on things like attending physician accountability, consultation notes and specialty comments.

#### *Patient Reminders*

Most AHS facilities participate in training future health care providers. It can be helpful to track learning opportunities or other reminders that arise care.

#### *Patient Archive*

A master list of all patients seen by a particular provider during a particular professional billing period can help address questions related to charge submissions.

### **Lists, Reminders and Handoff Reports**

The list columns highlighted in the use cases are relevant to both personal and reminder patient lists. The latter differs in having a special column that supports generating and tracking tasks related to a patient. Handoff reports have three fields (Summary, To Do, To Do – On Call). Any of these can be incorporated into personal or reminder patient lists.

### **Resources**

- [Manual: Patient Lists](https://manual.connect-care.ca/tools/patient-lists)
- [Tip: Managing Patient Lists](https://insite.albertahealthservices.ca/Main/assets/cmio/tms-cmio-AHS_CC_TIP_List-Management.pdf)
- [Collection: Recommended Patient List Columns](https://builders.connect-care.ca/Techniques/patient-lists/patient-list-columns)

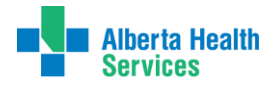

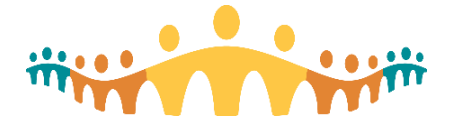

## **Personal My List Examples**

### *Use Case #1: Inpatient Ward Rounds*

Type: Personal My List

My List Template: "++AHS IP MD WARD ROUNDS TEMPLATE++" [ID 3040200006]

Settings:

- General tab:
	- $\circ$  Sort = Room/Bed
- Advanced tab:
	- $\circ$  Default Report = Vitals [20010001]
	- $\circ$  Refresh Interval = 5
	- $\circ$  Show patient numbers = ON
	- $\circ$  Suppress rich features = OFF

## **Column [ID] Description**

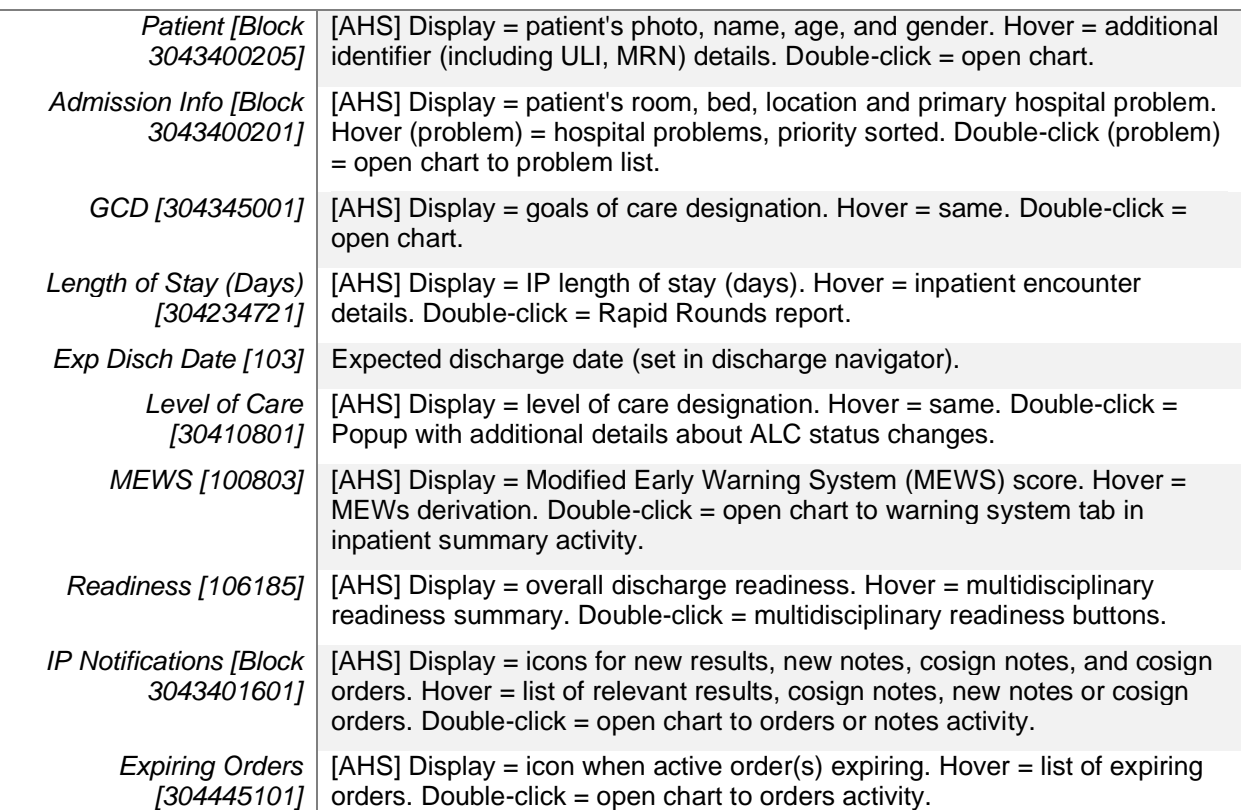

#### Use:

- The list is sorted by the patients' ward and bed location, so the list can be worked with while doing rounds.
- The "Write Handoff" button should be selected in the Patient Lists button bar (top of activity) so that selecting a patient causes editable handoff fields (summary, to do, to do on call) to appear in a panel to the right.
- Selecting a patient causes the inpatient vitals report to appear in a panel at the bottom of the lists screen, prominently displaying the "Sticky Note to MRHP" and "Care Team Sticky Note" which function like "Doc Board" reminders for most teams.
- Swap PEWS column (100786) for MEWS if on a pediatric inpatient service.

**Alberta Health Services** 

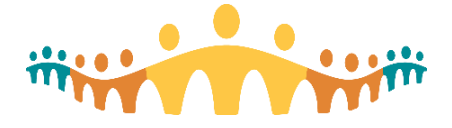

## *Use Case #2: Inpatient Service Management*

#### Type: Personal My List

My List Template: "++AHS IP MD PATIENT MANAGEMENT TEMPLATE++" [ID 3040200007]

Settings:

- General tab:
	- $\circ$  Sort = Room/Bed
	- Advanced tab:
		- $\circ$  Default Report = Physician Checklist [48211]
		- $\circ$  Refresh Interval = 5
		- $\circ$  Show patient numbers = ON
		- $\circ$  Suppress rich features = OFF

#### **Column [ID] Description**

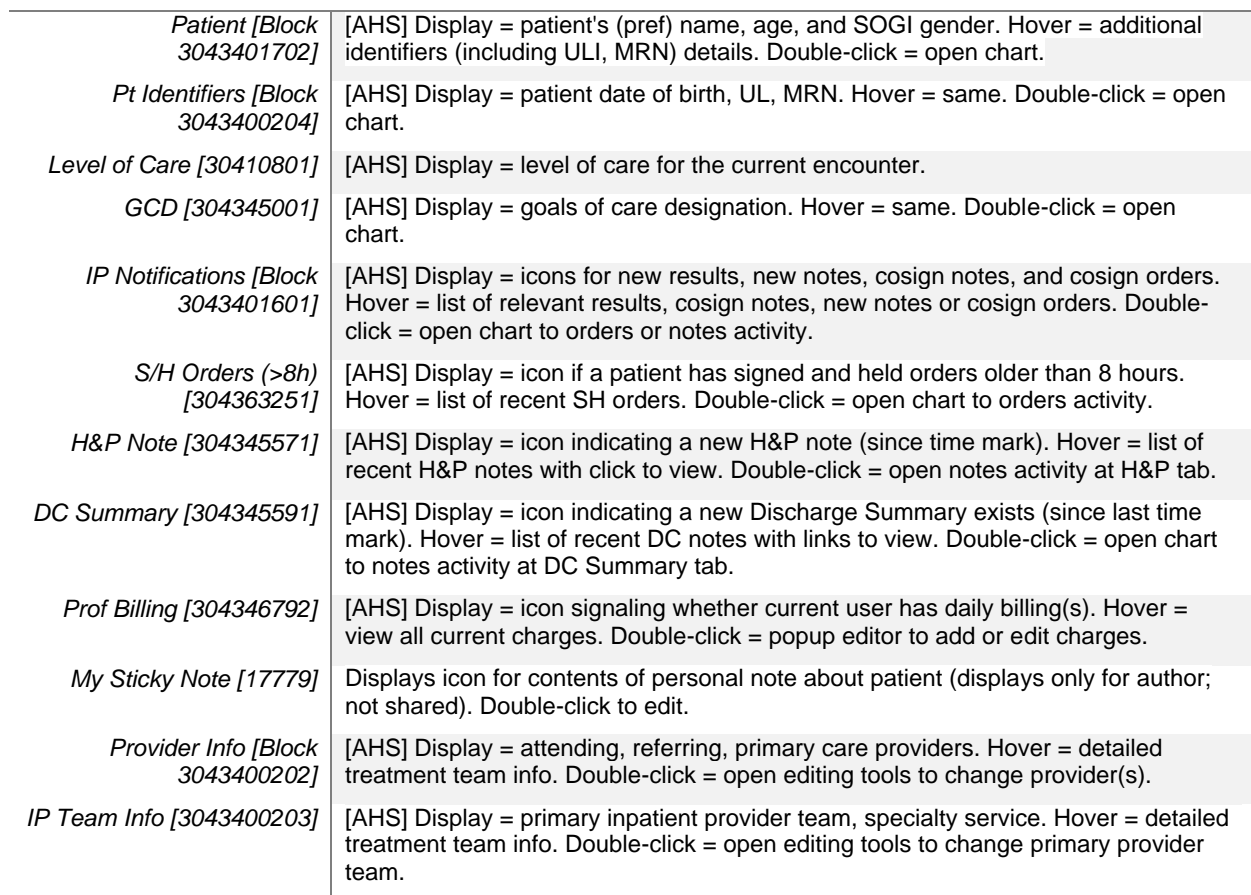

- o The list emphasizes things an attending physician needs to take care of pre- or post-rounds, including co-signs, documentation review and professional billing. When a patient is selected, the bottom screen panel reveals admission, daily and discharge checklists.
- o Intended for personal use (not sharing).

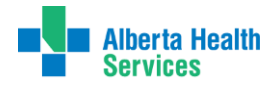

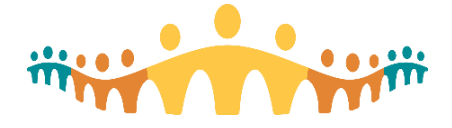

## *Use Case #3: Inpatient Discharge Planning Rounds (Rapid Rounds)*

#### Type: Personal My List

My List Template: "++AHS IP RAPID ROUNDS CORE TEMPLATE++" (ID 304020001) or ++AHS IP RAPID ROUNDS VIRTUAL TEMPLATE++ (ID 3040200002, if okay to reveal pt identity)

Settings:

- General tab:
	- $\circ$  Sort = Room/Bed
	- Advanced tab:
		- o Default Report = Rapid Rounds [3044560227]  $\circ$  Refresh Interval = 1
		- Refresh Interval =  $1$
		- $\circ$  Show patient numbers = ON
		- $\circ$  Suppress rich features = OFF

#### **Column [ID] Description**

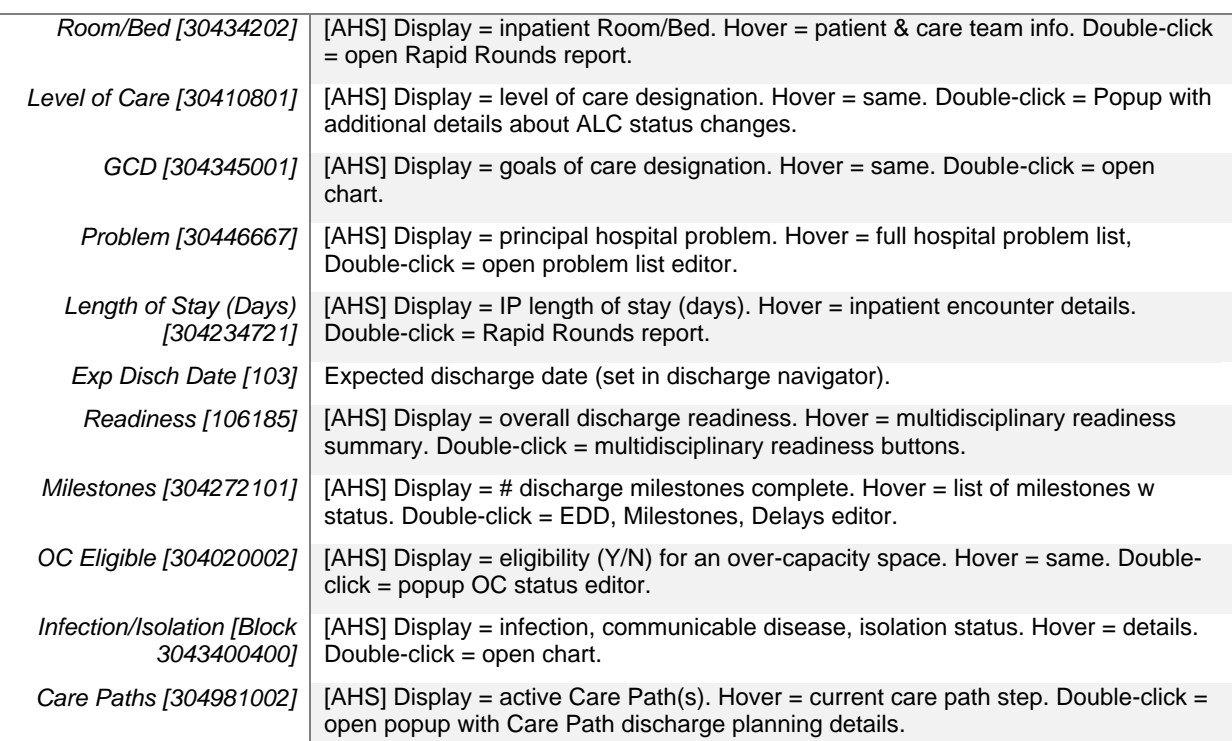

- Sorted by the patients' location, so the list can servie multidisciplinary rapid rounds (discharge planning).
- The "Write Handoff" button should be selected in the Patient Lists button bar (top of activity) so that selecting a patient causes editable handoff fields (summary, to do, to do on call) to appear in a panel to the right of the list.
- Selecting a patient opens a Rapid Rounds report at the bottom of the screen that provides interactive discharge planning information. Double-clicking Room/Bed opens the report in popup.
- [Tip: Rapid Rounds Patient List](https://insite.albertahealthservices.ca/Main/assets/cmio/AHS_CC_TIP_List-Rapid-Rounds.pdf)
- [Tip: Rapid Rounds Report](https://insite.albertahealthservices.ca/Main/assets/cmio/AHS_CC_TIP_Report-Rapid-Rounds.pdf)

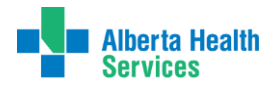

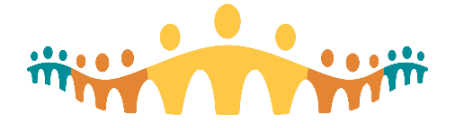

# Connect Care **Crib-Sheet**

## *Use Case #4: Inpatient Consult Service Management*

#### Type: Personal My List

My List Template: "++AHS IP MD WARD CONSULTS TEMPLATE++" [ID 3040200008]

Settings:

- General tab:
	- $\circ$  Sort = Room/Bed
- Advanced tab:
	- o Default Report = Physician Consults [3041200028]
	- $\circ$  Refresh Interval = 5
	- $\circ$  Show patient numbers = ON
	- $\circ$  Suppress rich features = OFF

## **Column [ID] Description**

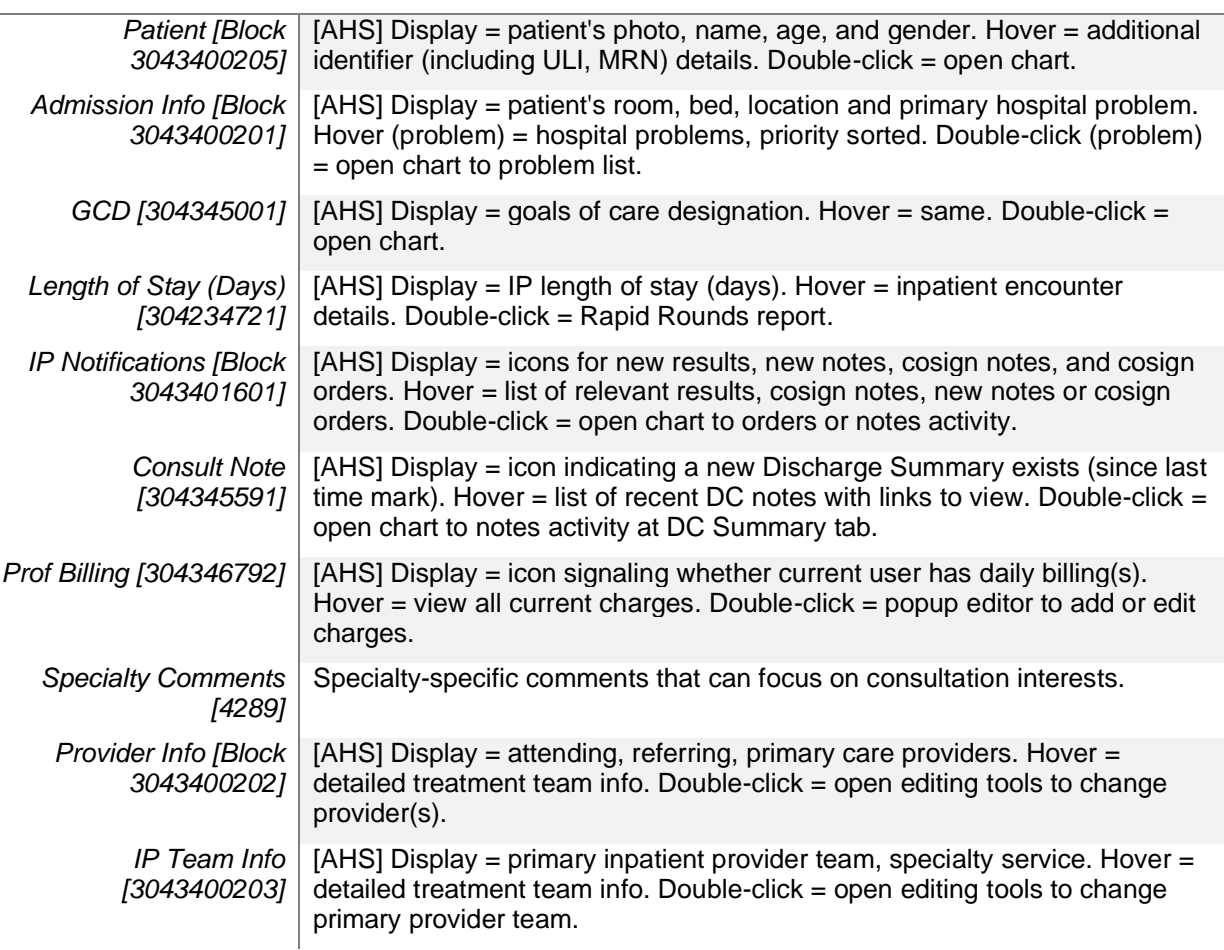

- Sort by the patients' location, so the list can be worked through while doing consult rounds.
- Selecting a patient also causes the consulting physician overview to appear in a panel at the bottom of the screen, containing useful information and consult completion actions.

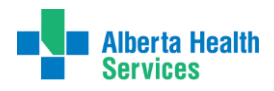

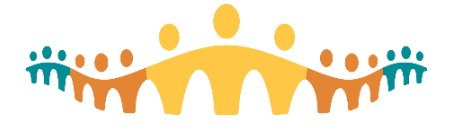

# Connect Care **Crib-Sheet**

## *Use Case #5: Emergency Consult Service Management*

#### Type: Personal My List

My List Template: "++AHS IP MD WARD CONSULTS TEMPLATE++" [ID 3040200008]

Settings:

- General tab:
	- $\circ$  Sort = Room/Bed
- Advanced tab:
	- o Default Report = Physician Consults [3041200028]
	- $\circ$  Refresh Interval = 5
	- $\circ$  Show patient numbers = ON
	- $\circ$  Suppress rich features = OFF

## **Column [ID] Description**

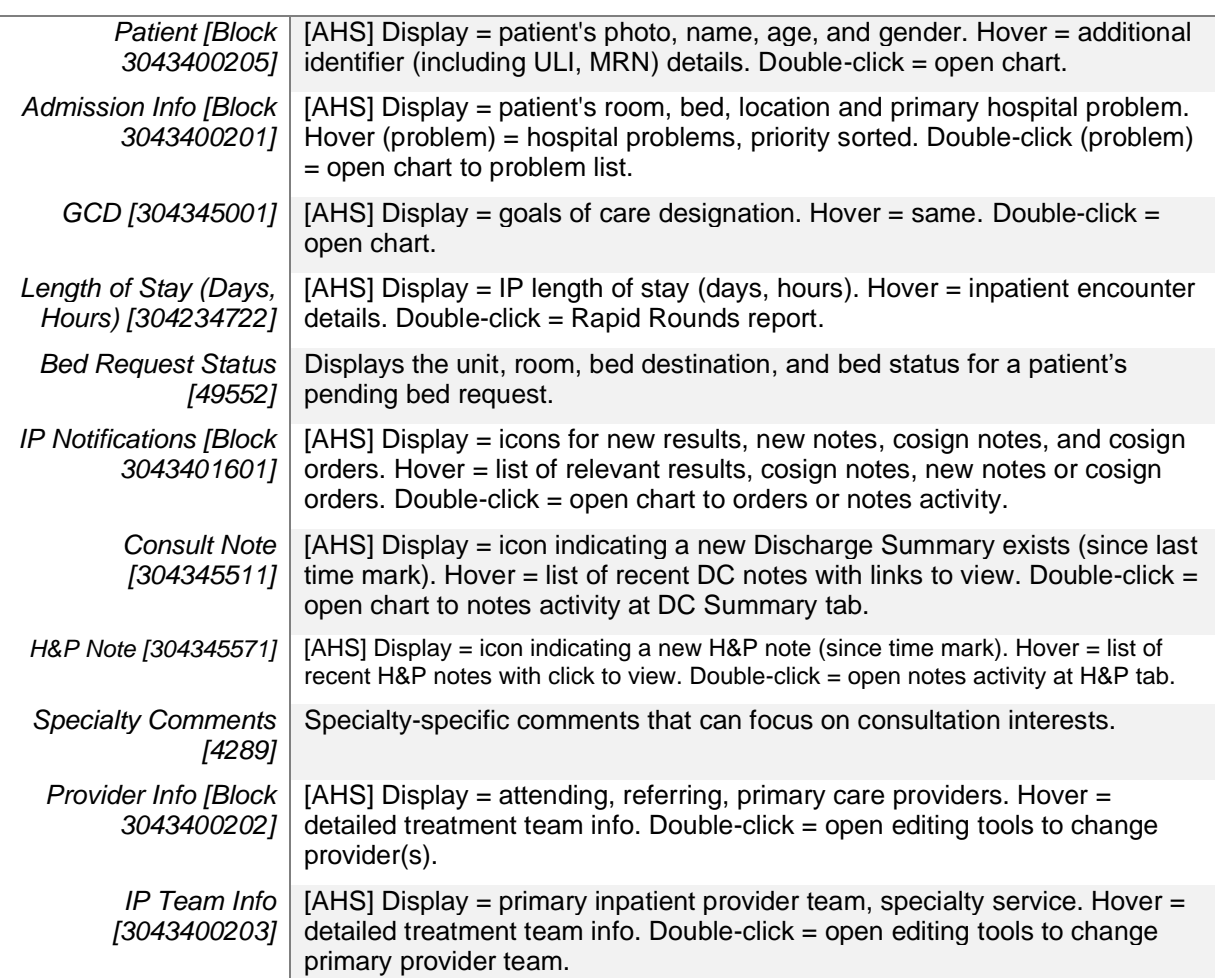

- Sort by the patients' location, so the list can be worked through while doing consult rounds.
- Selecting a patient also causes the consulting physician overview to appear in a panel at the bottom of the screen, containing useful information and consult completion actions.

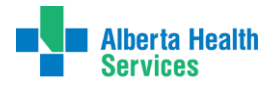

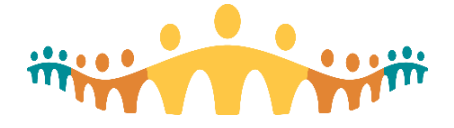

## *Use Case #6: Teaching Reminders*

#### Type: Personal Reminder List

Template: [none, build from specifications below]

Settings:

- General tab:
	- $\circ$  Sort = Patient Name
- Advanced tab:
	- $\circ$  Default Report = Patient Reminder Lists
	- $\circ$  Refresh Interval = 30
	- $\circ$  Show patient numbers = ON

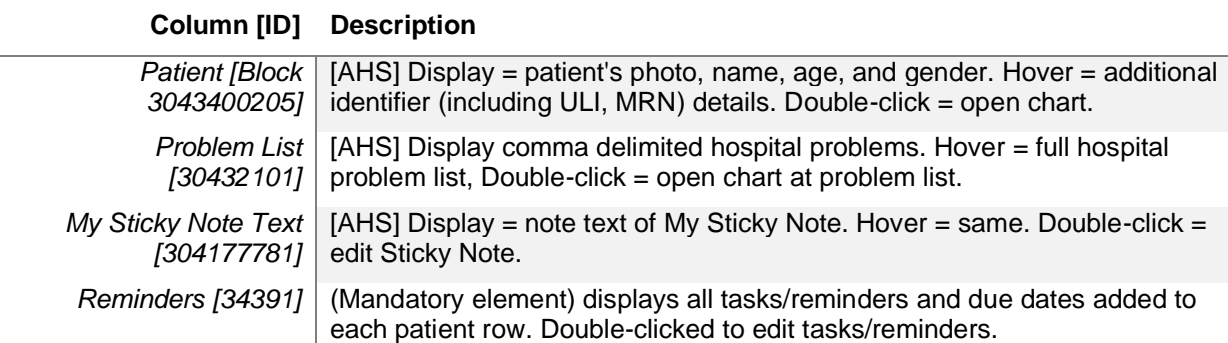

Use:

• This simple list can be used to keep track of patients for whom "education prescriptions" or other follow-up reminders have been generated.

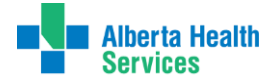

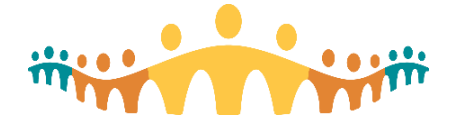

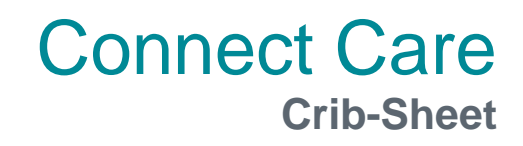

## *Use Case #7: Patient Archive*

Type: Personal My List

Template: "++AHS IP MD PATIENT ARCHIVE++" [3040200009]

Settings:

- General tab:
	- $\circ$  Sort = Patient Name
- Advanced tab:
	- $\circ$  Default Report = Charge Review<br>  $\circ$  Refresh Interval = 30
	- Refresh Interval =  $30$
	- $\circ$  Show patient numbers = ON
	- $\circ$  Suppress rich features = OFF

Access: Possibly share with professional billing assistant.

High-value field elements (use one or more):

**Element Description**

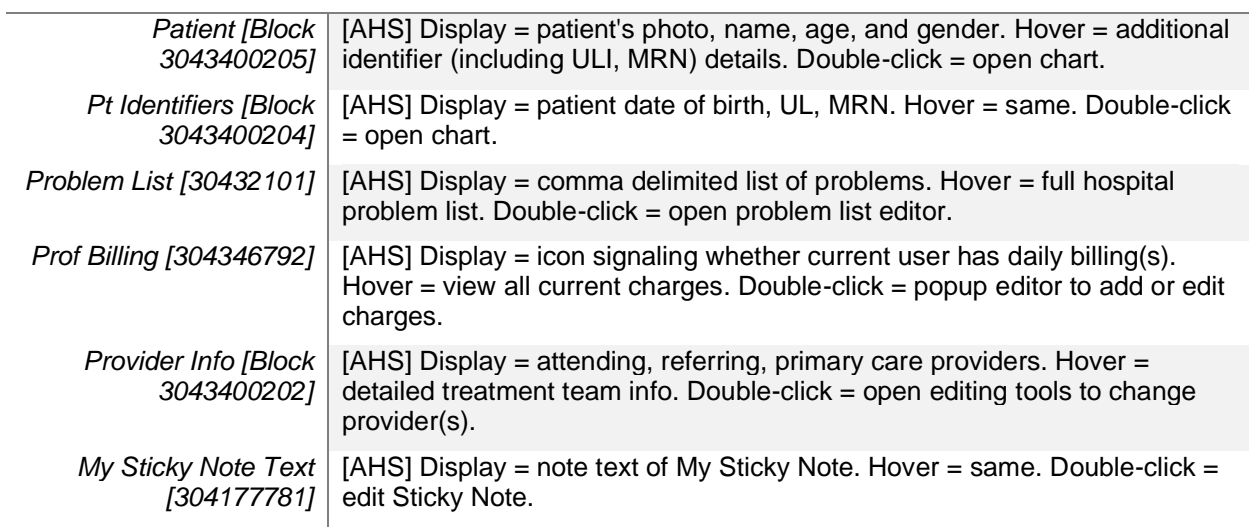

Use: This list can be used to support questions that may arise during professional billing adjudication.

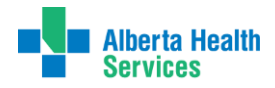